# **Sumario**

- [1](#page-0-0) [Instalación de monit](#page-0-0)
- [2](#page-0-1) [Configuración de Monit](#page-0-1)
	- ♦ [2.1](#page-0-2) [Activación de la interfaz http](#page-0-2)
	- [2.2](#page-1-0) [Definición de directivas genéricas](#page-1-0) ♦
		- ◊ [2.2.1](#page-1-1) [Período de ejecución de chequeos](#page-1-1)
		- ◊ [2.2.2](#page-1-2) [Credenciales smtp para envío de alertas al mail](#page-1-2)
		- ◊ [2.2.3](#page-4-0) [Formato del mail enviado](#page-4-0)
- [3](#page-5-0) [Definición de componentes a monitorizar](#page-5-0)
	- ♦ [3.1](#page-5-1) [Monitorización de parámetros generales del sistema](#page-5-1)
	- ♦ [3.2](#page-5-2) [Monitorización de un servicio](#page-5-2)
	- ♦ [3.3](#page-7-0) [Monitorización del sistema de archivos](#page-7-0)
	- ♦ [3.4](#page-7-1) [Monitorización de host](#page-7-1)
	- ♦ [3.5](#page-8-0) [Monitorización de un enlace de red](#page-8-0)
- [4](#page-8-1) [Referencias](#page-8-1)

## <span id="page-0-0"></span>**Instalación de monit**

Veremos el proceso de instalación en un Sistema Debian 9 (Stretch)

Monit solo requiere de la instalación de un paquete

apt update apt install monit

# <span id="page-0-1"></span>**Configuración de Monit**

### <span id="page-0-2"></span>**Activación de la interfaz http**

Monit dispone de un servidor http integrado. A través de esta interfaz http puede accederse al estado de los servicios monitorizados por Monit, aunque también se utiliza esta interfaz para el envío de comandos Monit desde la línea de comandos.

Para activar la interfaz http editamos el archivo **/etc/monit/monitrc**

vi /etc/monit/monitrc

Localizamos la sección comentada

# set httpd port 2812 and # use address localhost # only accept connection from localhost # allow localhost # allow localhost to connect to the server and # allow admin:monit # require user 'admin' with password 'monit'

#### Y la editamos para que quede

set httpd port 2812 and use address 0.0.0.0 allow 0.0.0.0/0 # permitir todos allow admin:monit # require user 'admin' with password 'monit'

Con esta configuración podremos acceder al servicio http utilizando la URL

### [http://IP\\_Monit\\_Server:2812](http://IP_Monit_Server:2812)

Para acceder a la información de monitorización usaremos (como se define en la configuración anterior)

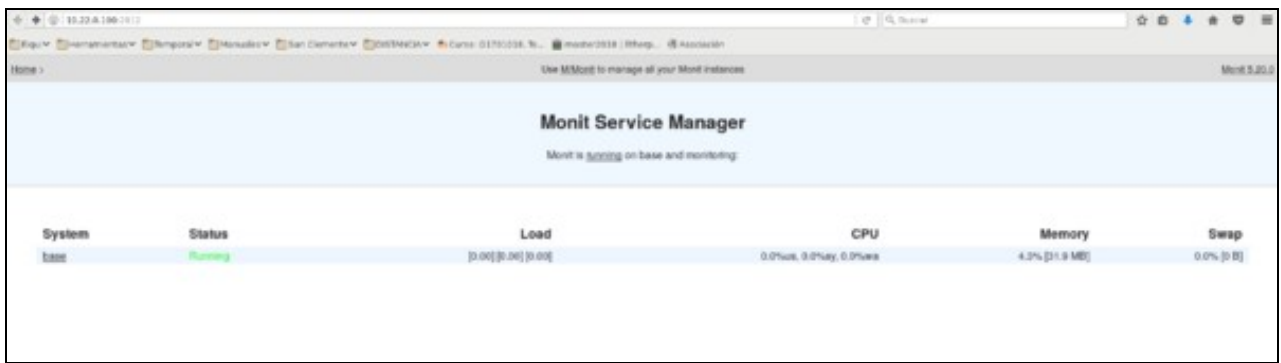

#### Pinchando en el enlace el host accedemos al estado del mismo

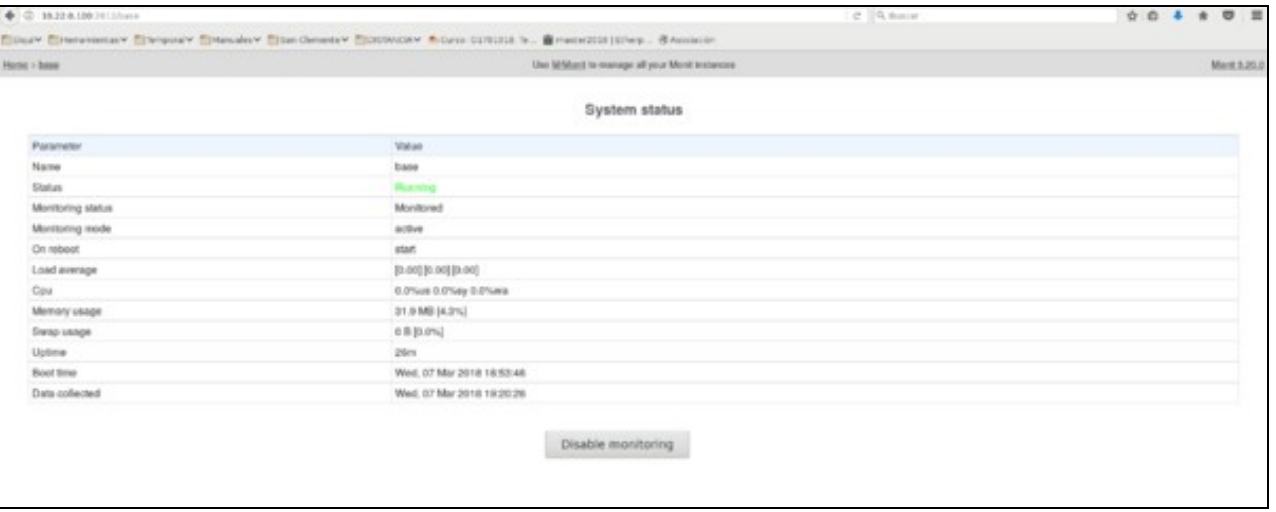

### <span id="page-1-0"></span>**Definición de directivas genéricas**

Algunas directivas interesantes que pueden ser establecidas en el archivo **monitrc**

### <span id="page-1-1"></span>**Período de ejecución de chequeos**

### **set daemon**

set daemon 120

Indica que se hará un chequeo de los servicios a monitorizar cada 2 minutos, puede ser modificado si necesitamos una periodicidad mayor

#### <span id="page-1-2"></span>**Credenciales smtp para envío de alertas al mail**

#### set mailserver

Permite definir un servidor SMTP para el envío de alertas por correo. Por ejemplo podemos establecer la siguiente definición de esa directiva

```
# Configuracion de servidor de correo para alertas de Monit
set mailserver smtp.gmail.com port 587
username "monitortest" password "abc123."
using tlsv1
# Configuracion del buzón al que se enviarán las alertas
set alert monitortest@gmail.com
```
**NOTA**: Hay que efectuar un par de pasos adicionales en la cuenta de gmail para poder habilitar el envío utilizando este sistema.

### **ATENCIÓN A LAS URLs**

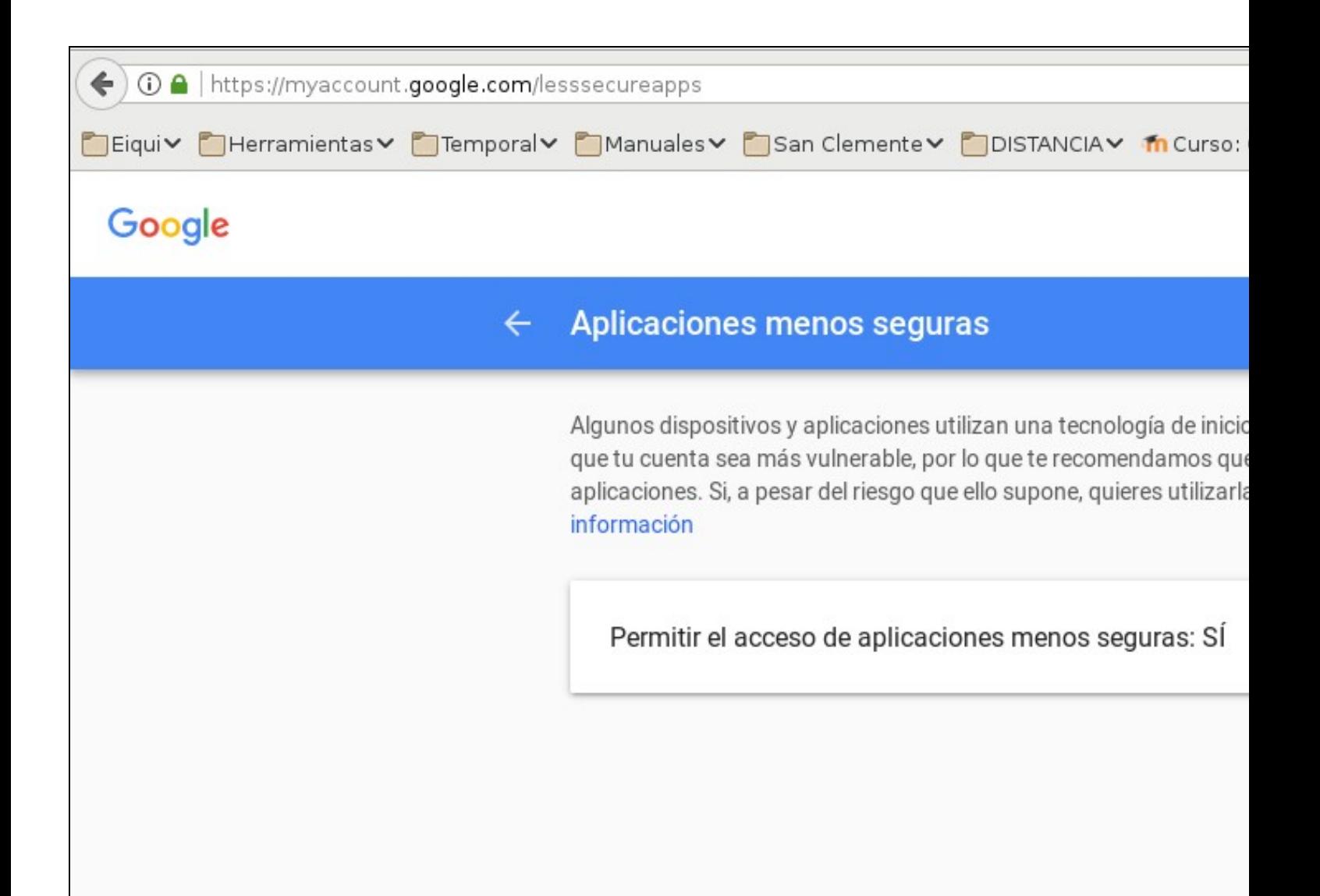

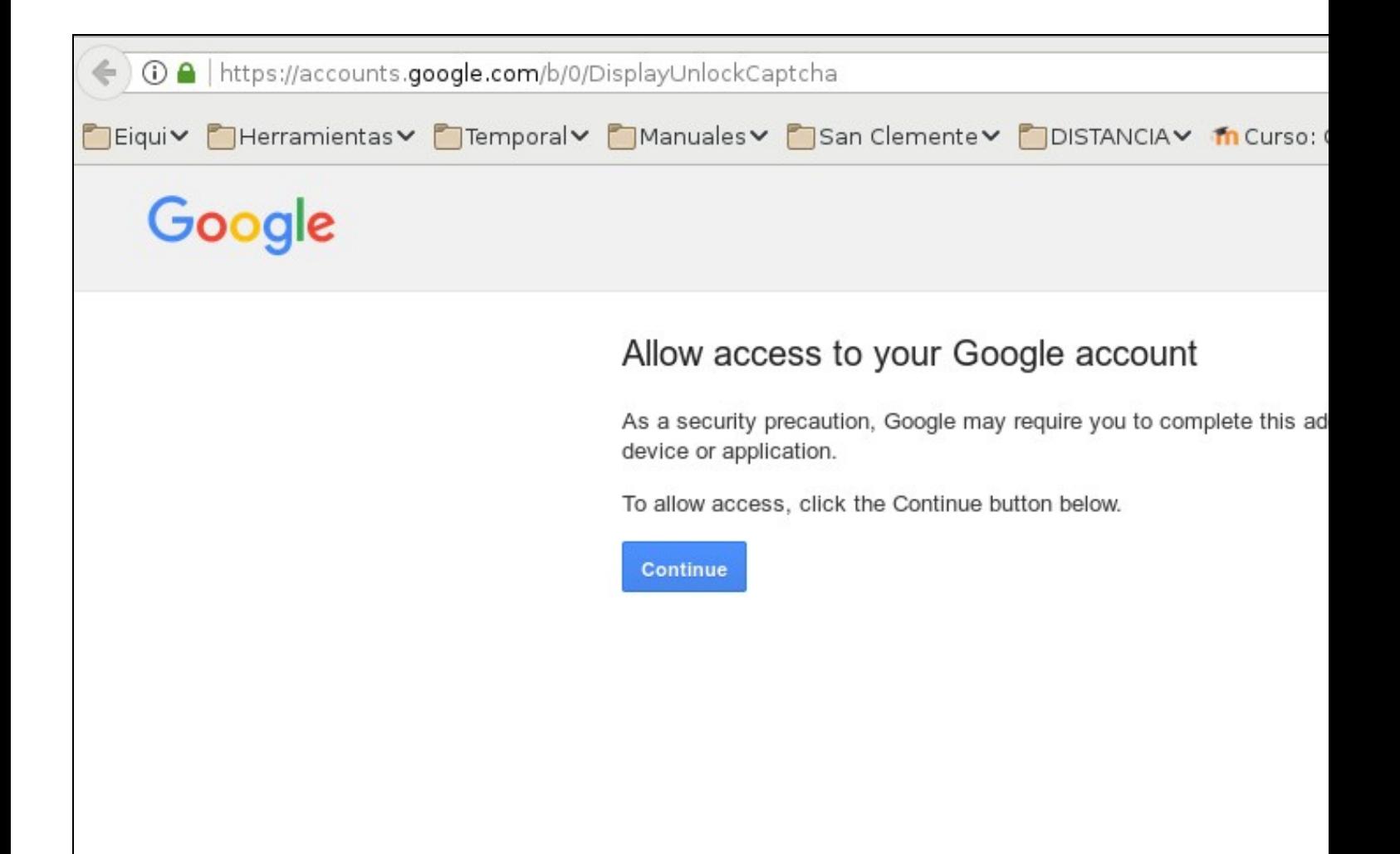

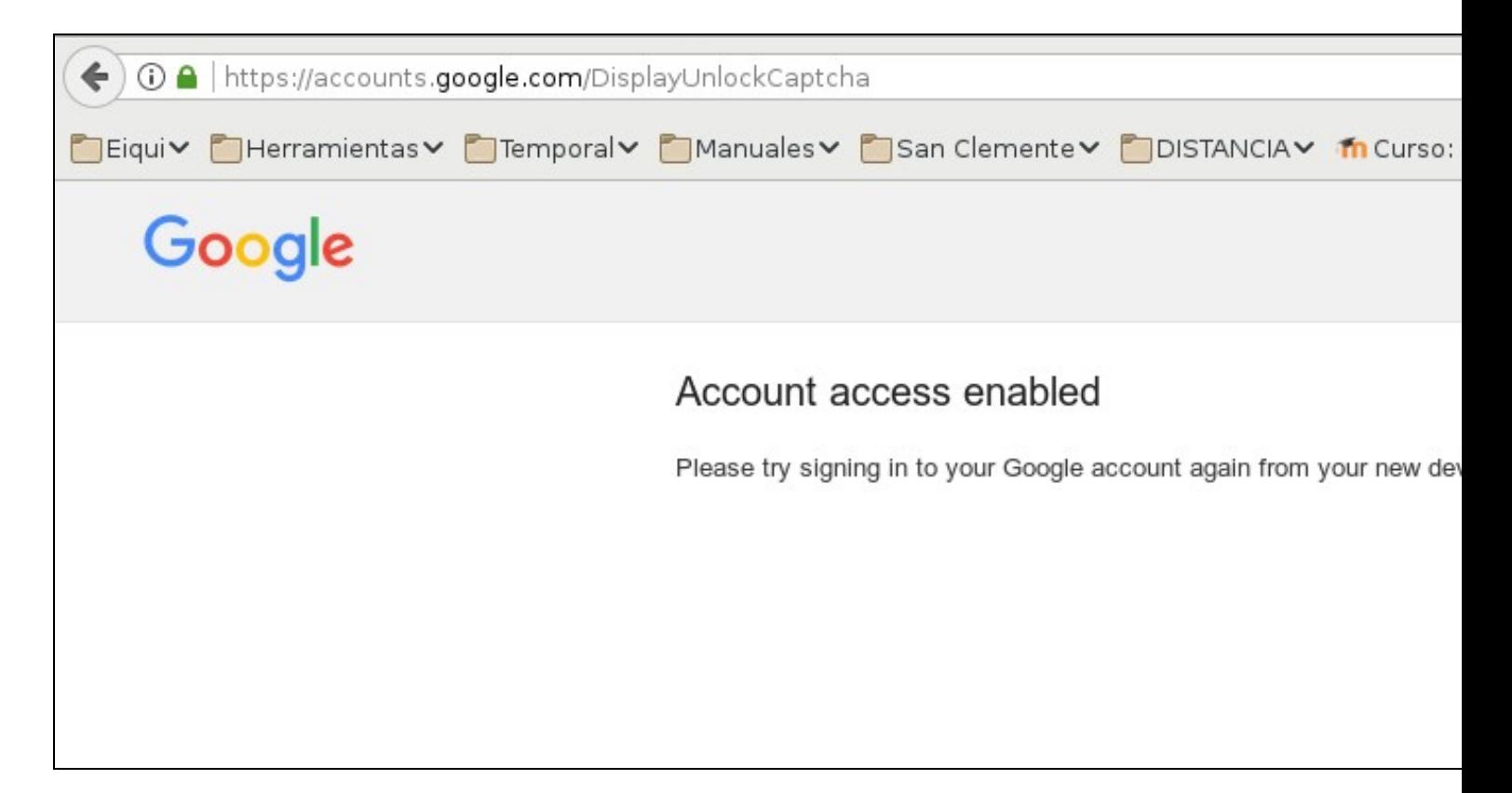

### <span id="page-4-0"></span>**Formato del mail enviado**

### **set mail-format**

Esta directiva permite establecer el formato del correo de alerta que se enviará cuando se produzca alguno de los eventos notificados por monit. Por defecto utiliza un formato de plantilla de mail genérico que puede ser modificado con esta directiva

Podemos acceder a los parámetros del **runtime** desde el enlace Monit is [running](https://manuais.iessanclemente.net/index.php?title=Running&action=edit&redlink=1) on base and monitoring de la página principal:

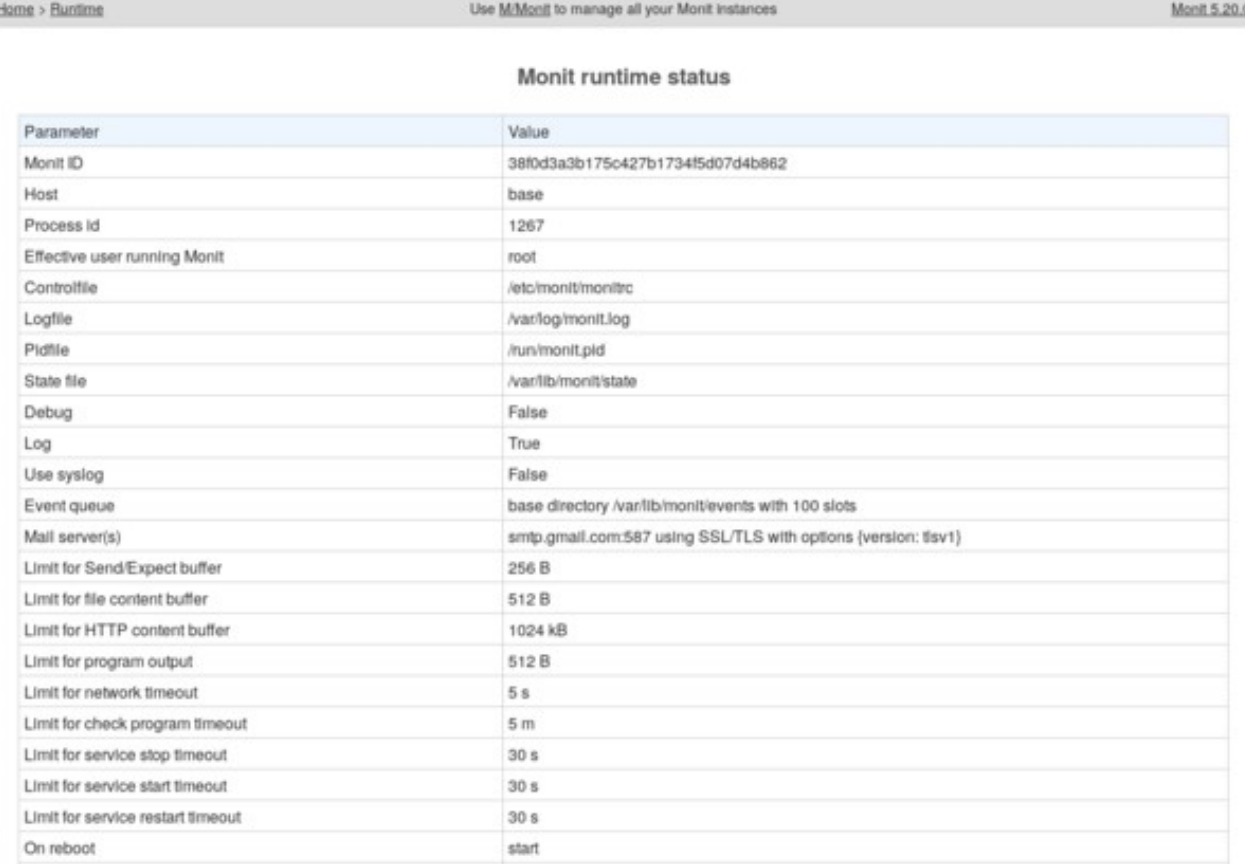

## <span id="page-5-0"></span>**Definición de componentes a monitorizar**

Es posible definir las directivas de monitorización directamente en el archivo monitrc. Sin embargo, a efectos organizativos y aclaratorios es más recomendable definir las directivas en archivos dentro del directorio **/etc/monit/conf.d**

A continuación vamos a crear varios archivos de texto en los que se incorporán directivas de monitorización específicas para distintos casos de uso.

### <span id="page-5-1"></span>**Monitorización de parámetros generales del sistema**

Crearemos un archivo **/etc/monit/conf.d/system.monit**

vi /etc/monit/conf.d/system.monit

Dentro del archivo incorporaremos las directivas siguientes

```
check system $HOST
if loadavg (1min) > 4 then alert
if loadavg (5min) > 2 then alert
if cpu usage > 95% for 10 cycles then alert
if memory usage > 75% then alert
if swap usage > 25% then alert
```
El lenguaje de definición de directivas de monitorización es bastante claro e intuitivo, utilizando prolijamente la estructura condicional if. Ante cualquier duda de sintaxis o semántica acerca de las mismas se recomienda consultar el **Monit Manual** de la sección **Referencias**

Tras editar el fichero reiniciamos el servicio

service monit restart

### <span id="page-5-2"></span>**Monitorización de un servicio**

Vamos a ver un conjunto de directivas de monitorización para el servicio apache2. Si este servicio no está instalado en la máquina lo instalamos previamente

apt install -y apache2

#### A continuación crearemos un archivo **/etc/monit/conf.d/apache2.monit**

```
vi /etc/monit/conf.d/apache2.monit
```
#### Dentro de ese archivo incorporaremos las siguientes directivas de monitorización

```
check process apache with pidfile /var/run/apache2/apache2.pid
start program = "/etc/init.d/apache2 start" with timeout 60 seconds
stop program = "/etc/init.d/apache2 stop"
if cpu > 60% for 2 cycles then alert
if cpu > 80% for 5 cycles then restart
if totalmem > 200.0 MB for 5 cycles then restart
if children > 250 then restart
if loadavg(5min) greater than 10 for 8 cycles then stop
if failed host localhost port 80 protocol http
and request "/index.html"
then restart
# if failed port 443 protocol https with timeout 15 seconds then restart
# if 3 restarts within 5 cycles then unmonitor
group server
```
En este bloque de definición se hace uso de las directivas **start program** y **stop program** las cuales se utilizan en caso de ser necesario ejecutar el reinicio (restart) del servicio. Por ejemplo en la línea

### **if totalmem > 200.0 MB for 5 cycles then restart**

... en caso de que la memoria total del proceso monitorizado excediera los 200MB durante 5 períodos de monitorización consecutivos se ejecutaría un reinicio del servicio, para ello se invocaría primero al comando de la directiva **stop program** y a continuación al comando de **start program**

#### Tras editar el fichero reiniciamos el servicio

service monit restart

#### Página de monitorización de Apache;

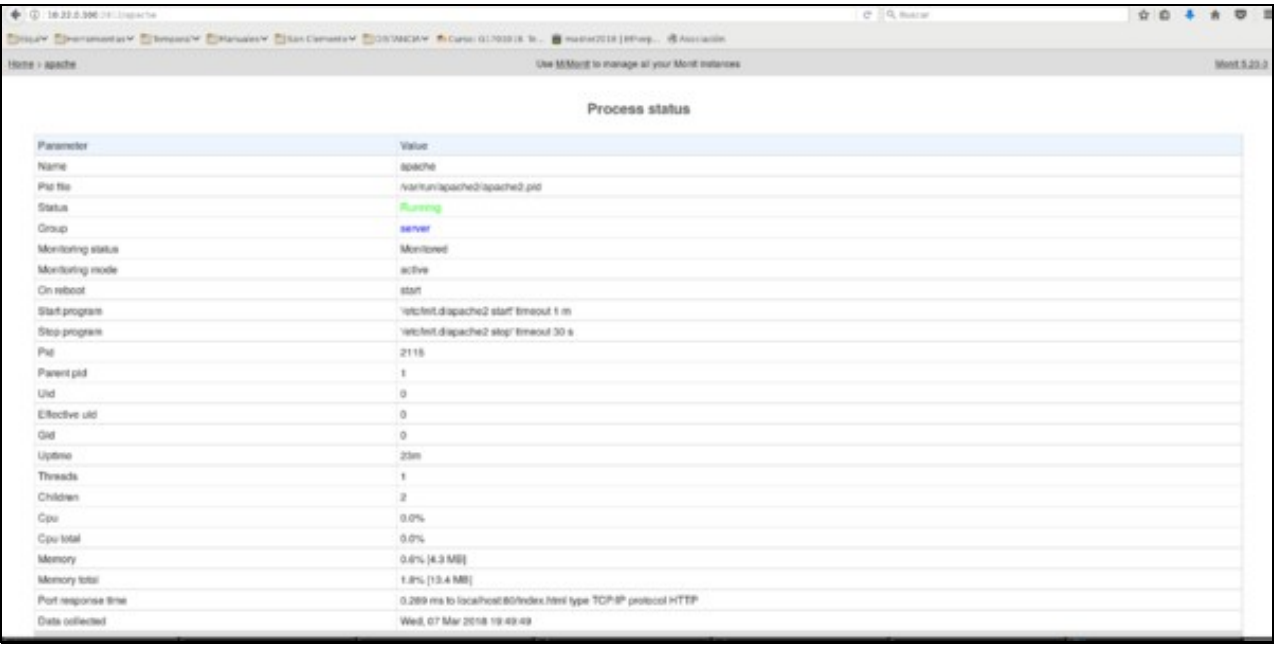

### <span id="page-7-0"></span>**Monitorización del sistema de archivos**

A continuación crearemos un archivo **/etc/monit/conf.d/filesystem.monit**

```
vi /etc/monit/conf.d/filesystem.monit
check filesystem root with path /dev/sda1
if space usage > 80% for 5 times within 15 cycles then alert
if space usage > 99% then stop
if inode usage > 30000 then alert
if inode usage > 99% then stop
group server
```
#### Tras editar el fichero reiniciamos el servicio

service monit restart

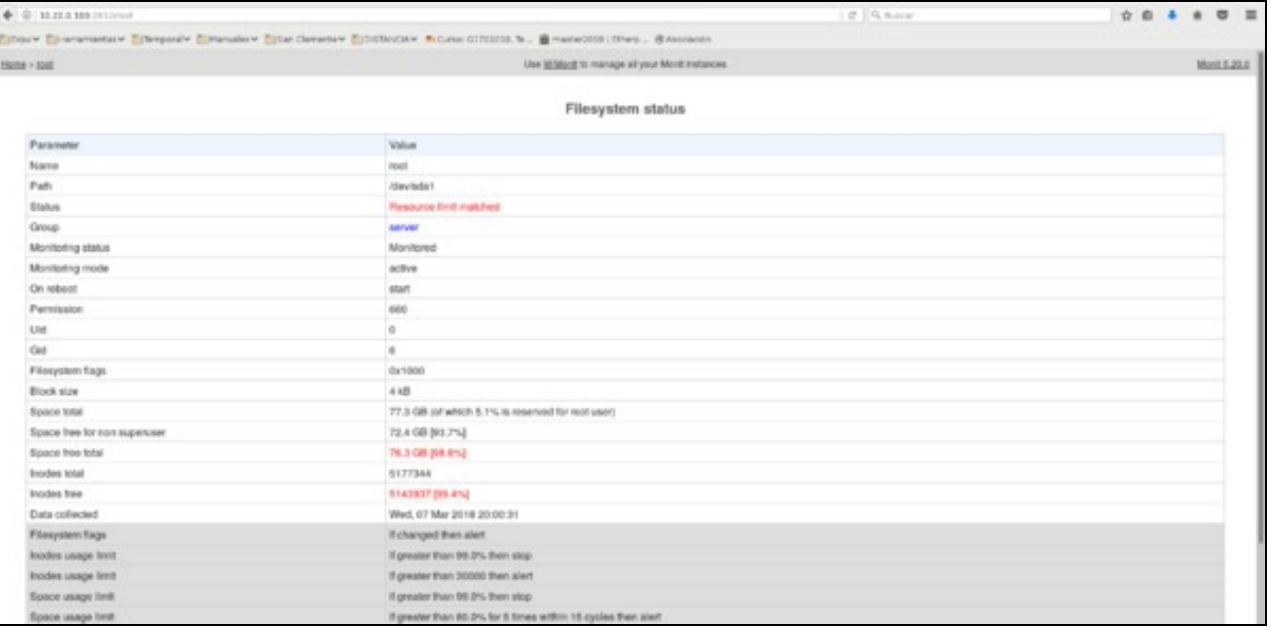

### <span id="page-7-1"></span>**Monitorización de host**

#### A continuación crearemos un archivo **/etc/monit/conf.d/host.monit**

vi /etc/monit/conf.d/host.monit

```
check host localhost with address 127.0.0.1
if failed ping then alert
if failed port 3306 protocol mysql with timeout 15 seconds then alert
if failed port 80 protocol http
then alert
```
En este caso hacemos un chequeo del host local consistente en varias acciones

- ejecución de un ping
- chequeo del puerto 3306 local (mysql)
- chequeo del puerto 80 local (http)

En caso de fallo de cualquiera de los chequeos se envía una alerta

Tras editar el fichero reiniciamos el servicio

service monit restart

### <span id="page-8-0"></span>**Monitorización de un enlace de red**

### A continuación crearemos un archivo **/etc/monit/conf.d/network.monit**

```
vi /etc/monit/conf.d/network.monit
```
check network public with interface enp0s3 if failed link then alert if changed link then alert if saturation > 90% then alert if download > 10 MB/s then alert if total uploaded > 1 GB in last hour then alert

### Tras editar el fichero reiniciamos el servicio

service monit restart

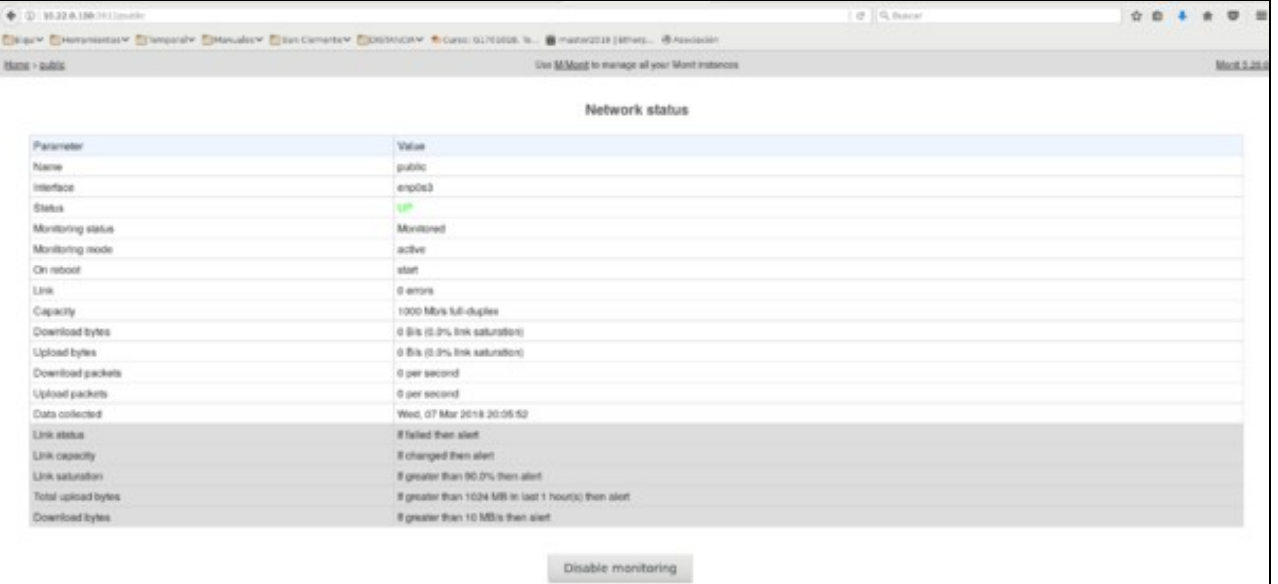

# <span id="page-8-1"></span>**Referencias**

<https://mmonit.com/monit/documentation/monit.html>

[Volver](https://manuais.iessanclemente.net/index.php/Monitorizaci%C3%B3n)

JavierFP 18:42 09 jue 2018 (CET)